# Лекция

### **Работа с массивами**

# **Теоретические сведения**

- *• Массив* это упорядоченный набор данных одного типа, снабженных индексами.
- Индексы предназначены для нахождения определенного элемента массива, т.е. положение каждого элемента в массиве определяется его индексом.
- В этом и заключается упорядоченность.
- Тип компонент называется базовым типом массива.
- В VBA массив рассматривается как переменная структурированного типа. Массиву присваивается имя, посредством которого можно ссылаться на него, как на единое целое, так и на любую из его компонент.Переменная с индексом — идентификатор компоненты массива. Формат записи:
- **<имя массива> (<индекс>)**, где индекс может быть выражением порядкового типа.
- Видим, что индексы принято указывать в круглых скобках после имени массива. По умолчанию нумерация элементов массива начинается с 0. Говорят, что 0 – *базовый индекс*.
- Например, если А массив из пяти чисел: 2, 3, 7, 9, 6, то А  $(0)$  = 2 – первый элемент массива, А  $(4)$  = 6 – последний.

```
Описание массива определяет имя, размер 
 массива, базовый тип и производится в 
 разделе переменных. В VBA имеются 
 следующие способы описания массивов:
1. <имя массива> (<номер последнего 
 элемента>) [As <тип>]
2. <имя массива> (<начальный 
 индекс> To <конечный индекс>) [As <тип>]
Отметим, что второй способ позволяет 
 изменить базовый индекс.
```
### Другим способом изменения базового индекса является использование оператора **Option Base**, который имеет следующий синтаксис:

## **Option Base <базовый индекс>**

**<базовый индекс> –** единица или ноль.

Этот оператор применяется перед процедурой, аналогично оператору Option Explicit.

Например, для изменения базового индекса с 0 на 1 используется оператор **Option Base 1.**

- Массив A, который был рассмотрен, требует одного индекса для указания любого элемента.
- Такой массив называется *одномерным (или*  линейным) В одномерных массивах хранятся значения линейных таблиц. Примеры описания одномерных массивов:
- 1. Dim A (12) As Byte
- 2. Dim A (1 To 12) As Byte
- 3. Dim Bin (5) As Integer
- 4. Dim Str\_mass (4) As String
- 5. Dim K (7)
- 6. Dim L (0 To 3)

Заполнение массива в программе производится поэлементно.

Чаще всего для этого используется цикл с параметром, где в качестве параметра применяется индексная переменная.

Возможно заполнение массива путем простого присвоения значения элементам:

Dim B (1 To 3) As Integer

$$
B(1) = 2
$$

$$
B(2) = 18
$$

$$
B(3)=6
$$

Удобным способом определения одномерных массивов является функция Array, преобразующая список элементов, разделенных запятыми, в вектор из этих значений, и присваивающая их переменной TunaVariant.

- Dim A As Variant
- $A = Array (10, 20, 35, 70)$

Иногда в процессе выполнения программы требуется изменять размер массива. В этом случае первоначально массив объявляют как динамический. Для этого при объявлении массива не указывают его размерность. Например,

Dim R () As Single

В программе следует вычислить необходимый размер массива и связать его с некоторой переменной, например, n; затем изменить размер динамического массива с помощью оператора ReDim:

#### **ReDim [Preserve] Имя (<номер последнего элемента>) [As <тип>]**

#### **ReDim [Preserve] Имя (<начальный индекс> To <конечный индекс>) [As <тип>]**

Preserve – ключевое слово, используемое для сохранения данных в существующем массиве при изменении значения последней размерности.

*Двумерный массив* — структура данных, хранящая прямоугольную матрицу. В матрице каждый элемент определяется номером строки и номером столбца, на пересечении которых он расположен.

- В VBA двумерный массив может быть описан следующим образом:
- 1. **<имя массива> (<n1>, <n2>)** [As <тип>]
- **<n1>, <n2>**  номер последнего элемента строки И номер последнего элемента строки соответственно;
- 2. **<имя массива> (<k1> To <k2>, <m1> To <m2>) [As <тип>]**
- **<k1>, <k2> –** начальный и конечный индексы элементов строки;
- **<m1>, <m2> –** начальный и конечный индексы элементов столбца.

Например,

- **Dim mass (5, 5) As Integer**
- **Dim mass (1 To 5, 1 To 5) As Integer**
- описывают один и тот же массив, при условии, что был использован оператор Option Base 1.

Элементы двумерного массива идентифицируются переменными с двумя индексами.

Например: М (3, 5).

Обычно первый индекс связывают с номером строки, второй — с номером столбца матрицы.

# Демонстрационные примеры:

- 1. Приведем фрагмент программы, осуществляющей ввод десяти элементов целочисленного массива А, формирование строки элементов массива и вывод его на экран.
- Dim A(1 To 10) As Integer, i As Integer, Str As String  $Str = "$
- For  $i = 1$  To 10
- $A(i) = Val(InputBox("BBEQU) = " & i & "-Ый элемент)$ массива", "Заполнение массива"))
- $Str = Str & A(i) & "$
- **Next**

**MsgBox Str** 

2. Напишем программу, содержащую базовые элементы программ для обработки массивов: заполнение случайными числами динамического массива, поиск наибольшего и наименьшего элементов, перестановка элементов, дописывание в имеющийся массив новых элементов.

**Option Explicit** 

**Option Base 1** 

Sub Mass()

- Dim M1() As Integer, M2() As Integer, n As Integer, i As Integer, max As Integer, min As Integer,
- Str1 As String, Str2 As String, Str3 As String, sum As Integer, pro As Single, buf As Integer
- n = InputBox("Введите количество элементов массива",

"Определение размера массива")

ReDim  $M1(n)$ , M2 $(n)$ 

'Заполнение массива случайными числами в диапазоне от 1 до 10 и формирование строки значений элементов массива Randomize

```
For i = 1 To n
M1(i) = Int(10 * Rnd + 1)M2(i) = Int(10 * Rnd + 1)Str1 = Str1 & M1(i) & ""
Str3 = Str3 & M2(i) & ""
Next
```
# 'Поиск максимального элемента массива М1

- $max = M1(1)$
- For  $i = 2$  To n
- If  $M1(i)$  > max Then max = M1(i) **Next**

# 'Поиск минимального элемента массива М1

- $min = M1(1)$
- For  $i = 2$  To n
- If  $M1(i)$  < min Then min = M1(i) **Next**

'Поиск суммы элементов массива M1, стоящих на четных местах  $sum = 0$ For  $i = 2$  To n Step 2  $sum = sum + M1(i)$ **Next** 

# 'Поиск произведения ненулевых элементов массива М1  $pro = 1$

- For  $i = 1$  To n
- If  $M1(i) \leq 0$  Then pro = pro  $*$  M1(i) **Next**

'Поменяем местами 1-ый и 2-ой элементы массива М1 If  $n \geq 2$  Then  $buf = M1(1)$  $M1(1) = M1(2)$  $M1(2) = 5$ End If For  $i = 1$  To n  $Str2 = Str2 & M1(i) & "$ **Next** 

MsgBox "Массив: " & Str1 & Chr(13) & "Максимальный элемент: " & max & Chr(13) &

"Минимальный элемент: " & min & Chr(13) & "Сумма элементов массива, стоящих на четных местах: "

 $\overline{\phantom{0}}$ 

- & sum & Chr(13) & "Произведение ненулевых элементов массива: " & pro & Chr(13)
- & "Массив после обмена 1-го и 2-го элементов: " & Str2

# 'Допишем в массив М2 максимальный и минимальный элементы массива МІ

```
ReDim Preserve M2(n + 2)
M2(n + 1) = maxM2(n + 2) = minStr2 = "For i = 1 To n + 2Str2 = Str2 & M2(i) & "Next
```
# MsgBox "Первый массив: " & Str1 & Chr(13) & "Второй массив: " & Str3 &  $Chr(13)$  &

# "Второй массив c приписанным максимумом и минимумом из первого: " & Chr(13) & Str2

End Sub

- 3. Дан целочисленный линейный массив. Отсортировать его в порядке убывания значений.
- Воспользуемся алгоритмом, известным под названием "метод пузырька".
- Идея состоит в последовательном перемещении путем попарных перестановок наибольшего элемента вначале на место n-го элемента, затем n-1-го элемента и т.д.

# **Option Explicit**

**Option Base 1** 

# Sub Сортировка()

- Dim A() As Integer, n As Integer, i As Integer, j As Integer, P As Integer, Str1 As String, Str2 As **String**
- $n = InputBox("Beq$ ите число элементов массива:", "Определение размера")
- ReDim A(n) As Integer
- $Str1 =$  ""
- $Str2 = "$

# Заполнение массива с клавиатуры и формирование СТРОКИ For  $i = 1$  To n

- $A(i) = Val(InputBox("BBEQU) = " & i & "-Ый)$ элемент массива", "Заполнение  $Maccu$ ва"))
- $Str1 = Str1 & A(i) & "$

**Next** 

```
Вложенные циклы,
     организующие сортировку
                 массива
For i = 1 To n - 1
For j = 1 To n - 1
If A(i) \leq A(i + 1) Then
P = A(i)A(i) = A(i + 1)A(i + 1) = PEnd If
Next
Next
```

```
'Формирование строки,
 содержащей элементы
отсортированного массива
```

```
For i = 1 To n
```

```
Str2 = Str2 & A(i) & "
```
**Next** 

MsgBox "Исходный массив: " & Str1 & Chr(13) & "Отсортированный массив: " & Str2,, "Результат"

End Sub

4. Пример заполнения двумерного динамического массива случайными целыми числами и вывод на экран.

Option Explicit Option Base 1 Sub Массив\_двумерный () Dim mass() As Integer, i As Integer, j As Integer, n As Integer, m As Integer, str As String n = InputBox("Введите количество строк массива", "Размер массива") m = InputBox("Введите количество столбцов массива", "Размер массива") 'Переопределение размерности массива ReDim mass(1 To n, 1 To m) As Integer Randomize

```
"Заполнение массива случайными
           значениями
и накопление элементов массива для
  последующего вывода значений
```

```
For i = 1 To n
For j = 1 To m
mass(i, j) = Int(100 * Rnd + 1)str = str & mass(i, j) & " "
Next j
str = str & Chr(13)Next i
MsgBox "Массив: " & Chr(13) & str,, "Результат"
End Sub
```
Сформировать матрицу Пифагора (таблицу умножения в матричной форме) и вывести ее на экран.

- Значения элементов матрицы Пифагора вычисляются следующим образом:
- $P(i, j) = i^{*}j$ .

Вычисления и вывод матрицы

производятся в двух вложенных циклах. Вывод на экран организуем в виде пря моугольной таблицы.

```
Option Explicit
Option Base 1
Sub Пифагор()
Dim P(1 To 9, 1 To 9) As Integer, i As Integer, j As Integer, 
  Str As String
Str = "For i = 1 To 9
For j = 1 To 9
P(i, j) = i * jStr = Str 8 P(i, i) 8 "Next
Str = Str 8 Chr(13)Next
MsgBox "Матрица Пифагора: " & Chr(13) & Str, , 
  "Результат"
End Sub
```

```
Пример. Найти сумму элементов матрицы А(3,2)
Public Sub CynnaMaтрицы()
Dim I, J As Integer
Dim A(3, 2), S As Single
    S = 0Чикл перебора строк
    For I = 1 To 3
         Чикл перебора столбцов
         For J = 1 To 2
          Иобавление слагаемого
         S = S + A(I, J)Конец цикла по столбцам
         Next
     Конец цикла по строкам
    Next
End Sub
```
#### **Пример**. Найти произведение положительных и отрицательных элементов матрицы М(6,12)Public Sub HmocMuHyc() Dim I, J As Integer Dim M(6, 12), PHJmoc, PMMHyc As Single  $P$ *HJmoc* = 1  $P$ MMH $y$ c = 1 For  $I = 1$  To 6 For  $J = 1$  To 12 If  $M(I, J) > 0$  Then PHREC = PHREC  $*$  M(I, J) ElseIf  $M(I, J) < 0$  Then Pминус = Pминус \* M(I, J) End If Next **Next** MsgBox ("Произведение положительных" & Рплюс) MsgBox ("Произведение отрицательных" & Рминус) End Sub

### Сколько чисел будет просуммировано в результате работы приведенного фрагмента программы?

- $S = 0$
- For  $I = 1$  To 5
- For  $J = 1$  To 4
- $S = S + D(I, J)$

**Next** 

**Next** 

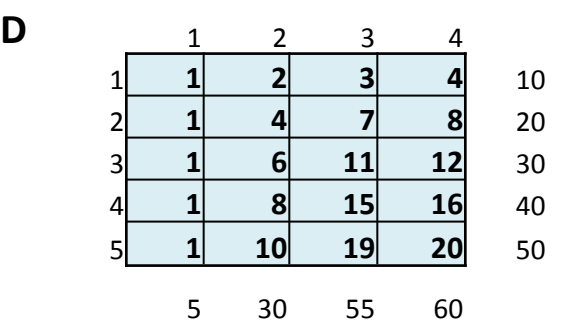

Варианты ответов:

- А. 5
- В. 4
- С. 20

### Чему равно S в результате работы приведенного фрагмента программы?

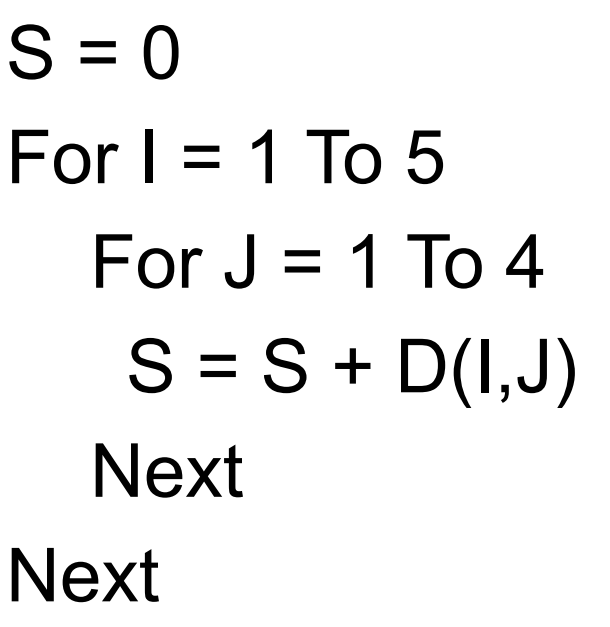

**D** 1 2 3 4 **1 2 3 4** 10 **1 4 7 8** 20 **1 6 11 12** 30 **1 8 15 16** 40 **1 10 19 20** 50

Варианты ответов: 55 60

А. 10

В. 150

С. 60

Чему равно S в результате работы приведенного фрагмента программы?

For  $I = 1$  To 5  $S = 0$ For  $J = 1$  To 4  $S = S + D(I, J)$ **Next Next** 

Варианты ответов: 55 60

**D** 1 2 3 4

1 **1 2 3 4** 10

2 **1 4 7 8** 20

3 **1 6 11 12** 30

4 **1 8 15 16** 40

5 **1 10 19 20** 50

А. 10

В. 150

С. 60

Какой результат вычисляет приведенный фрагмент программы?

Варианты ответов:

 $P = 1$ А. Суммы индексов элементов For  $I = 1$  To 7 пятой строки. For  $J = 1$  To 5 В. Произведения элементов 7-ой  $P = P^*A(I,J)$ строки. **Next** С. Сумма всех элементов. **Next D.** Произведение всех элементов

Какой результат вычисляет приведенный фрагмент программы?

.

```
S = 0For I = 1 To 3
For J = 1 To 5 _{\rm CTOJ1611a}.
  S = S + C(3, J)_{B.} Сумму элементов третьей
   Next
Next
                       Варианты ответов:
                     А. Сумму элементов третьего 
                     строки.
                     С. Сумму всех элементов.
                     D. Утроенную сумму элементов 
                     третьей строки.
```
Какой результат вычисляет приведенный фрагмент программы?

```
S3 = 0Варианты ответов:
For I = 1 To 3
                     А. Сумму элементов третьего
   For J = 1 To 5 _{\rm{cTOJ}fU}S = S3 + C(3,J)В. Сумму элементов третьей
   Next
                     строки.
Next
                     С. Сумму всех элементов.
                     D. A, B, C - не верны.
```
### Какой результат вычисляет приведенный фрагмент программы?

```
P = 1For I = 1 To 7
For J = 1 To 5
P = P^*A(I,J)Next
Next
                       Варианты ответов:
               А. Суммы всех строк.
               В. Произведения всех столбцов.
               С. Сумма всех элементов.
               D. Произведение всех элементов
```
**Пример**. Массив D расположен в ячейках A2:F5 ЭТ с именем Массив. Найти произведения его элементов по столбцам и записать их в массив с именем Р. Результат поместить на лист Произведение, в ячейки D1:D6.

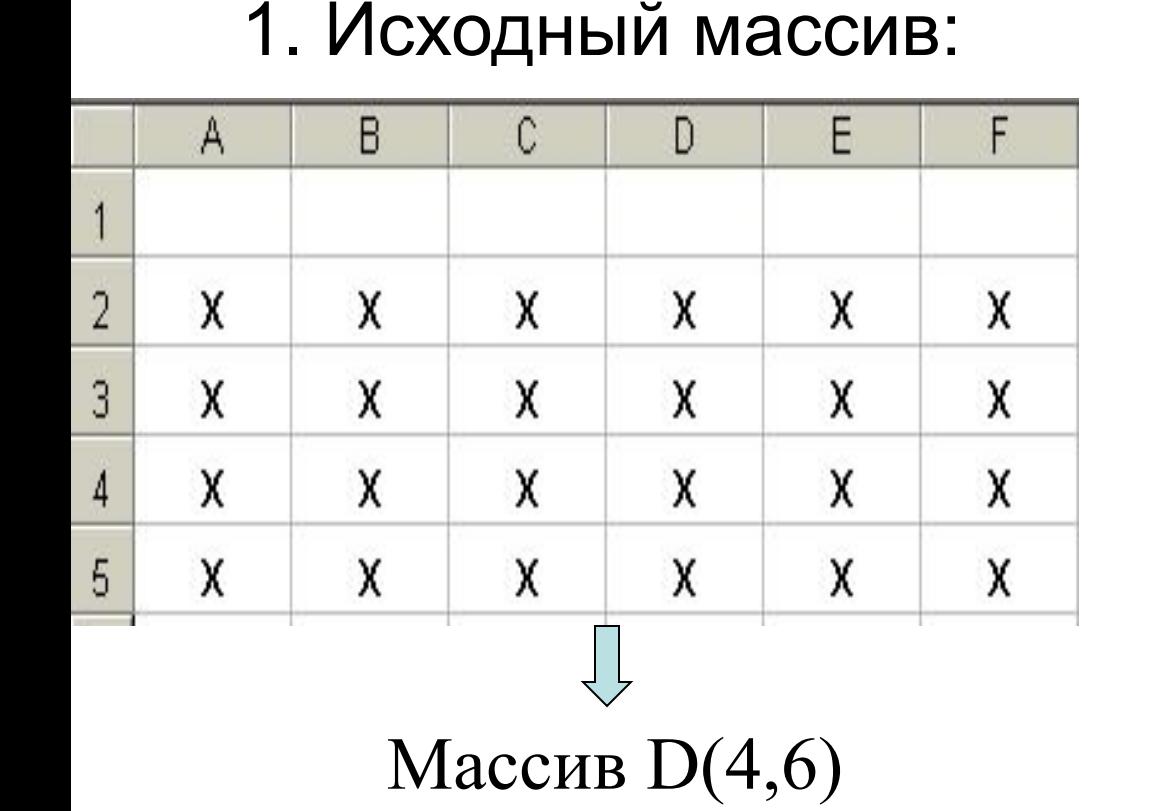

#### Решение

#### 2. Результат:

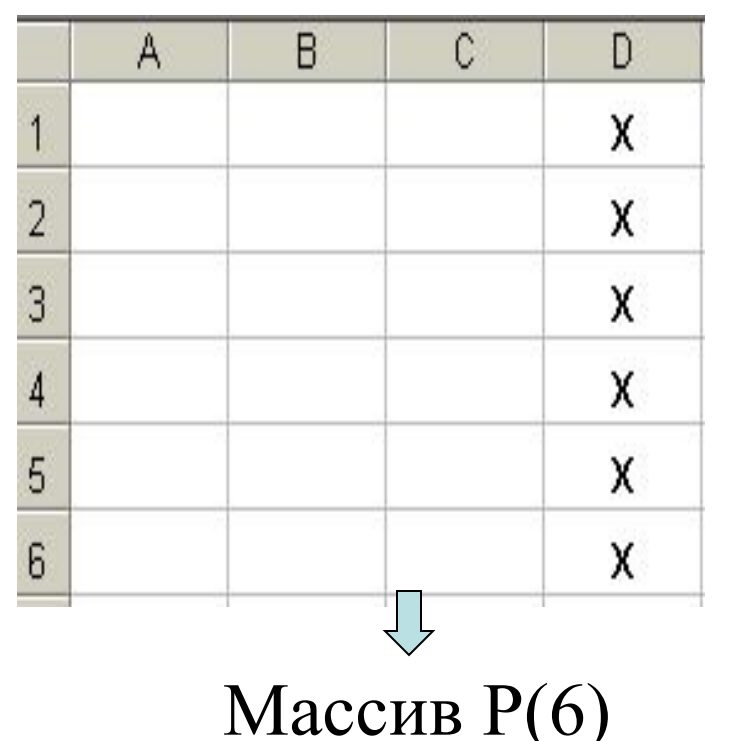

```
Public Sub УмножениеСтолбцов()
Dim D(4, 6), P(6), I, J As Integer
Dim Maccив, Произведение As Object
Set Массив = Scheets ("Массив")
Set Произведение = Scheets ("Произведение")
    считываение массива из ЭТ
    For I = 1 To 4For J = 1 To 6
    C(I, J) = MacCMB.Cells (I + 1, J)Next.
   Next
        Произведения по столбцам
        For J = 1 To 6
        P(J) = 1For I = 1 To 4P(J) = P(J) \neq C(I, J)Next.
    Вапись в ЭТ
    Произведение. Cells(J, 4) = P(J)Next
End Sub
```
Сколько чисел будет получено в результате работы приведенного фрагмента программы?

For  $I = 1$  To 7  $P(I) = 1$ For  $J = 1$  To 5  $P(I) = P(I) * N(I, J)$ Next Next

Варианты ответов:

А. 5

В. 7

С. 35

**Пример**. Массив К расположен в ячейках C4:D8 листа Первый. Записать удвоенное значение элементов этого массива в ячейки В2:С6 листа Второй.

#### Исходный массив

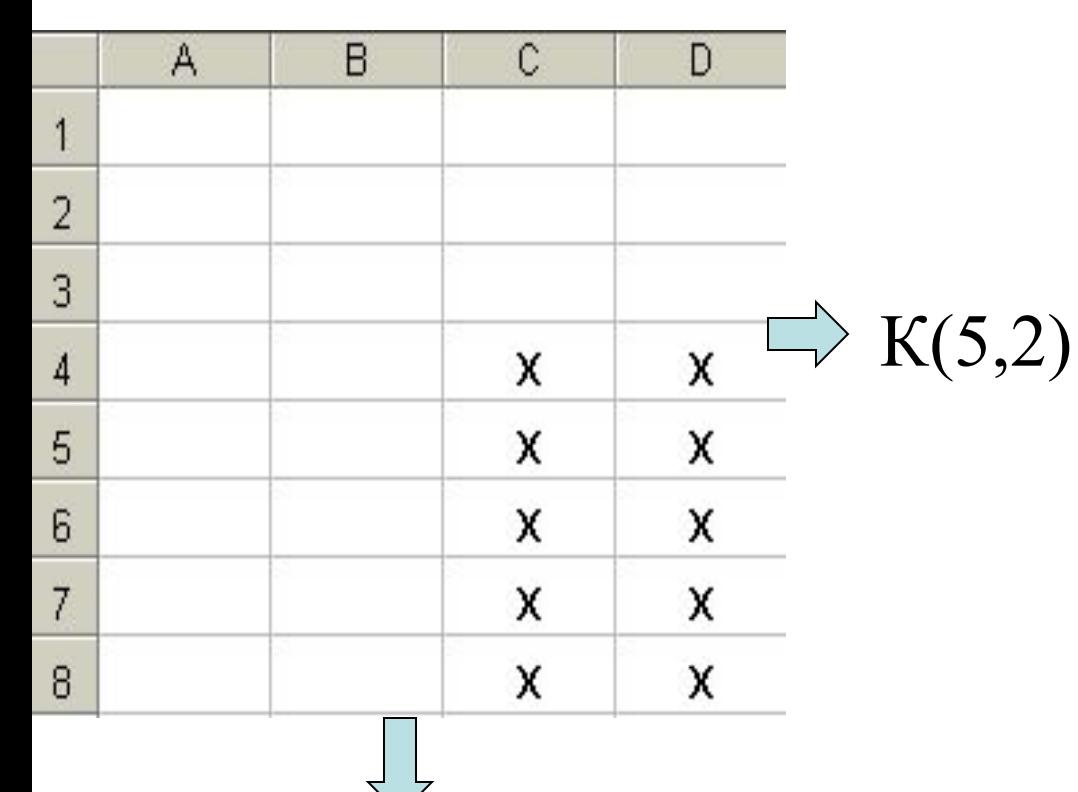

Четвертая строка, Третий столбец

Результат вычислений

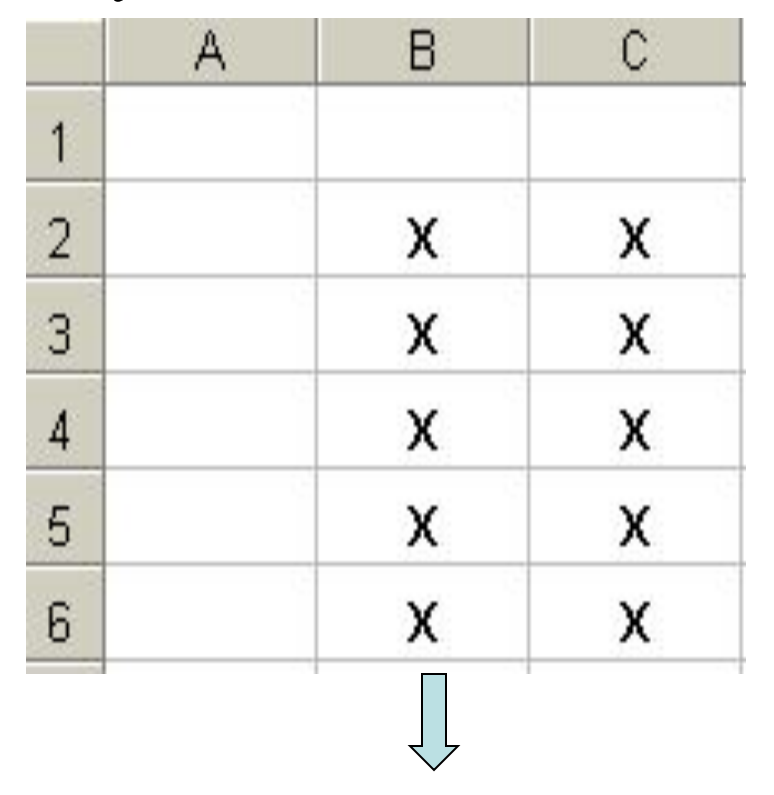

Вторая строка, второй столбец

```
Public Sub УдвоениеМассива()
Dim I, J As Integer
Dim K(5, 2) As Single
Dim Первый, Второй As Object
Set Первый = Scheets ("Первый")
Set Второй = Scheets ("Второй")
    ' Запись в массив с листа Первый
    For I = 1 To 5
    For J = 1 To 2
    K(I, J) = Первый. Cells (I + 3, J + 2)
    Next
    Next
        Запись результата на лист Второй
        For I = 1 To 5
        For J = 1 To 2
        Второй. Cells (I + 1, J + 1) = 2 * К(I, J)
        Next
        Next
End Sub
```
Укажите адрес ячейки, начиная с которой осуществляется считывание массива М из ЭТ?

```
For I = 1 To 5
For J = 1 To 8
   M(I,J) = Старый.Cells(I+3,J+1)
Новый.Cells(I,J+4) = 3*M(I,J)
Next
Next
                         Варианты ответов:
                         А. Лист Старый, ячейка В4.
```
В. Лист Старый, ячейка D2.

С. Лист Новый, ячейка В4.

D. Лист Новый, ячейка D2.

Укажите адрес ячейки, начиная с которой осуществляется запись массива Р в ЭТ?

```
For I = 1 To 7
   For J = 1 To 6
       P(I,J) = Третий.Cells(I+4,J)
       Четвертый.Cells(I+6,J+3) = 5+Р(I,J)
   Next
```
Next **Next Bapианты ответов:** 

- А. Лист Третий, ячейка А5.
- В. Лист Третий, ячейка Е1.
- С. Лист Четвертый, ячейка D7.
- D. Лист Четвертый, ячейка G4.